วิชาเทคโนโลยี 2 (ง22102) ชั้นมัธยมศึกษาปีที่ 2

# ภารแก้ปัญหาด้วยโปรแกรมอาษาโอโก

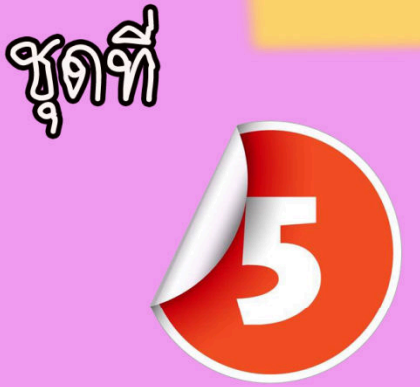

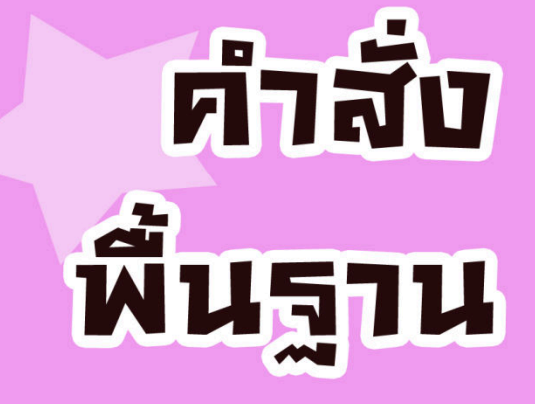

ชุดกิจกรรม

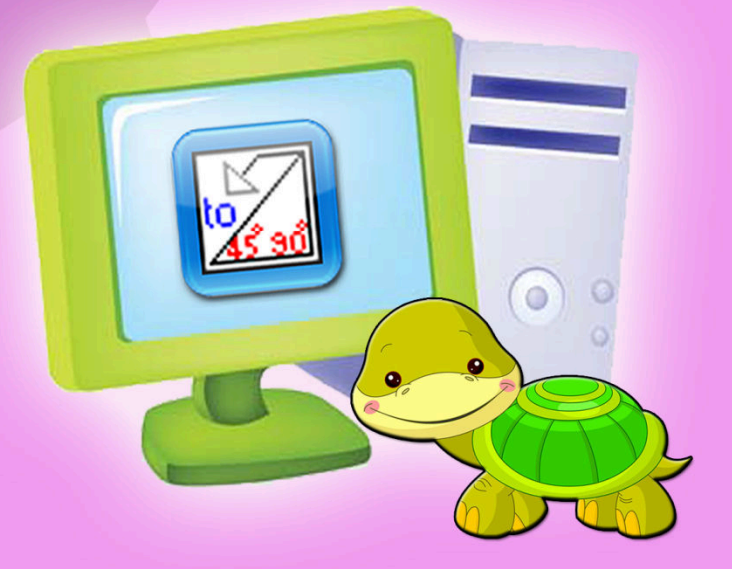

# ดาธิซ องส์ธิซทธ์ ครูชาชาญภาธ โรงเรียหราชประชาหูเคราะห์ 26 จังหวัดจำพูห

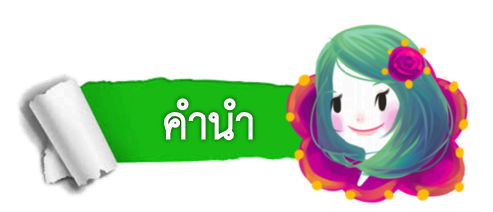

ี่ ชุดกิจกรรม การแก้ปัญหาด้วยโปรแกรมภาษาโลโก จัดทำขึ้นเพื่อใช้ประกอบการเรียนรู้ ของนักเรียนในรายวิชาเทคโนโลยี2 รหัสวิชา ง22102 กลุ่มสาระการเรียนรู้การงานอาชีพ และเทคโนโลยี ชั้นมัธยมศึกษาปีที่ 2 โดยมุ่งเน้นให้นักเรียนฝึกทักษะกระบวนการคิด ฝึกปฏิบัติ เกี่ยวกับการแก้ปัญหาทางคอมพิวเตอร์ โดยการเขียนโปรแกรมเบื้องต้นด้วยภาษาโลโก เพื่อพัฒนา ความสามารถในด้านการคิด และการแก้ปัญหาอย่างเป็นระบบ โดยมีครูคอยดูแลและให้คำแนะนำ เพื่อส่งเสริมการเรียนรู้ของนักเรียนให้เต็มตามศักยภาพ ของแต่ละบุคคล ซึ่งชุดกิจกรรมการแก้ปัญหา ดวยโปรแกรมภาษาโลโก มีทั้งหมด 8 ชุด ดังนี้

- ชุดที่ 1 กระบวนการแกปญหา
- ชุดที่ 2 รหัสลําลองและผังงาน
- ชุดที่ 3 โครงสรางผังงาน
- ชุดที่ 4 รูจักภาษาโลโก
- ชุดที่ 5 คำสั่งพื้นฐาน
- ชุดที่ 6 มาวาดภาพกัน
- ชุดที่ 7 ตกแต่งสีสัน
- ชุดที่ 8 คำสั่งทำซ้ำ

ขอขอบคุณผู้ที่มีส่วนเกี่ยวข้องทุกท่าน ที่ได้ให้ข้อเสนอแนะในการจัดทำชุดกิจกรรม การแก้ปัญหาด้วยโปรแกรมภาษาโลโก ชุดนี้ หวังเป็นอย่างยิ่งว่า ชุดกิจกรรมการแก้ปัญหา ด้วยโปรแกรมภาษาโลโก จะเป็นประโยชน์ ต่อนักเรียน ครูผู้สอน และผู้ที่สนใจจะนำไปใช้ เพื่อพัฒนา ผู้เรียนให้เกิดทักษะการคิดแก้ปัญหาอย่างเป็นระบบ และสามารถประยุกต์ใช้ในชีวิตประจำวันได้

ดาริน วงค์รินทร์

والموالد والموالد والموالي والموالي والموالي والموالي والموالي والموالي والموالي والموالي والموالي

# ่ ชุดกิจกรรม การแก้ปัญหาด้วยโปรแกรมภาษาโลโก = <mark>"</mark> ชุดที่ 5 คําสั่งพื้นฐาน

ข

 $\overline{\mathbf{c}}$ 

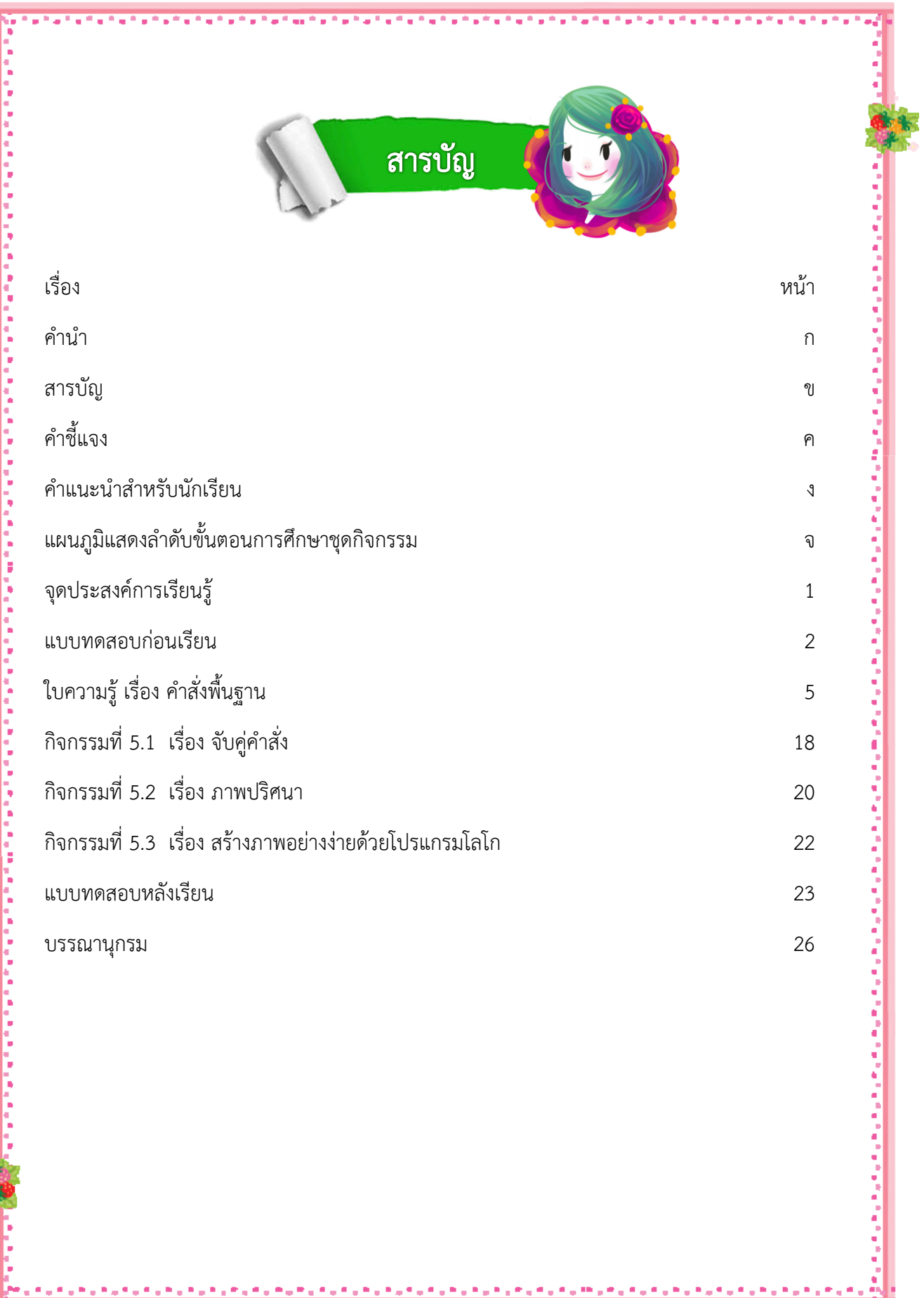

الرافع والمعارية والمترافع والمراجي فالرافع والمراقينة

■ 日本日

 $\alpha = \alpha$ 

ชุดกิจกรรม การแกปญหาดวยโปรแกรมภาษาโลโก ชุดที่ 5 คําสั่งพื้นฐาน

ค

医阿里斯氏试验检尿病 医阿里斯氏试验检尿病 医前列腺

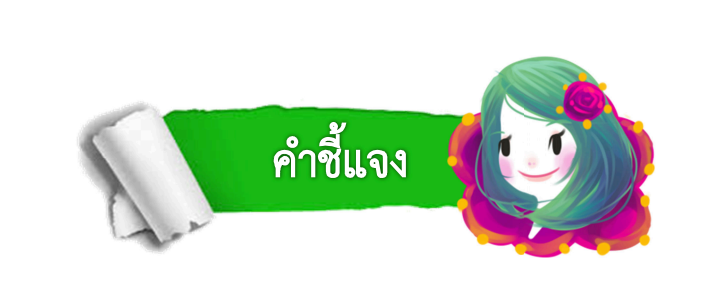

ชุดกิจกรรมการแก้ปัญหาด้วยโปรแกรมภาษาโลโก สำหรับนักเรียน ชั้นมัธยมศึกษาปีที่ 2 ชุดที่ 5 คําสั่งพื้นฐานประกอบดวย

- 1. คําแนะนําสําหรับนักเรียน
- 2. แผนภูมิแสดงลําดับขั้นตอนการศึกษาชุดกิจกรรม
- 3. จุดประสงค์การเรียนรู้
- 4. แบบทดสอบก่อนเรียน
- 5. ใบความรู
- 6. กิจกรรมฝึกทักษะ
- 7. แบบทดสอบหลังเรียน
- 8. บรรณานุกรม

ชุดกิจกรรมการแก้ปัญหาด้วยโปรแกรมภาษาโลโก สำหรับนักเรียนชั้นมัธยมศึกษาปีที่ 2 ชุดที่ 5 คําสั่งพื้นฐาน ใชเวลาในการจัดกิจกรรมการเรียนรู จํานวน 2 ชั่วโมง

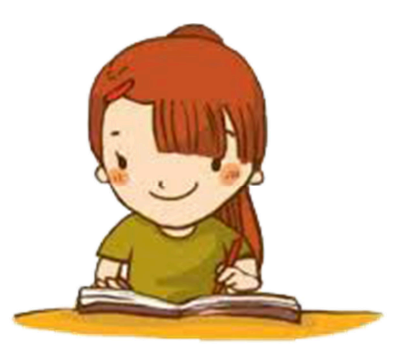

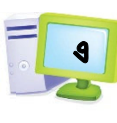

# คำแนะนำสำหรับนักเรียน

ชุดกิจกรรมชุดนี้ นักเรียนสามารถศึกษาไดดวยตนเอง โดยปฏิบัติตามขั้นตอนดังนี้

- 1. อ่านคำชี้แจงและคำแนะนำสำหรับนักเรียนให้เข้าใจก่อนที่จะลงมือศึกษาชุดฝึกกิจกรรม
- 2. ทำแบบทดสอบก่อนเรียน จำนวน 10 ข้อ เพื่อประเมินความรู้พื้นฐานของนักเรียน
- 3. ศึกษาจุดประสงค์การเรียนรู้ เพื่อให้ทราบว่านักเรียนจะได้เรียนรู้สิ่งใดจากชุดกิจกรรม แต่ละชุด
- 4. ศึกษาใบความรู้และทำกิจกรรมตามที่ได้กำหนดไว้
- 5. นักเรียนร่วมกับครูเฉลยกิจกรรมฝึกทักษะ
- 6. ทําแบบทดสอบหลังเรียน จํานวน 10 ขอ
- 7. นักเรียนร่วมกับครูเฉลยแบบทดสอบหลังเรียน
- 8. นักเรียนสามารถนำชุดกิจกรรมไปฝึกปฏิบัติเพิ่มเติมบ่อยๆ เพื่อให้เกิดความชำนาญ
- ่ 9. ถ้านักเรียนต้องการศึกษาเนื้อหาเพิ่มเติม สามารถค้นคว้าได้จากบรรณานุกรม ที่แสดงไว้ท้ายเล่ม

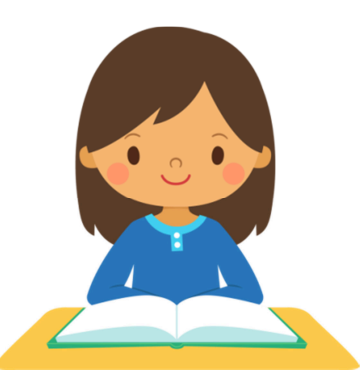

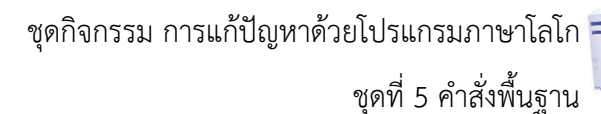

จ

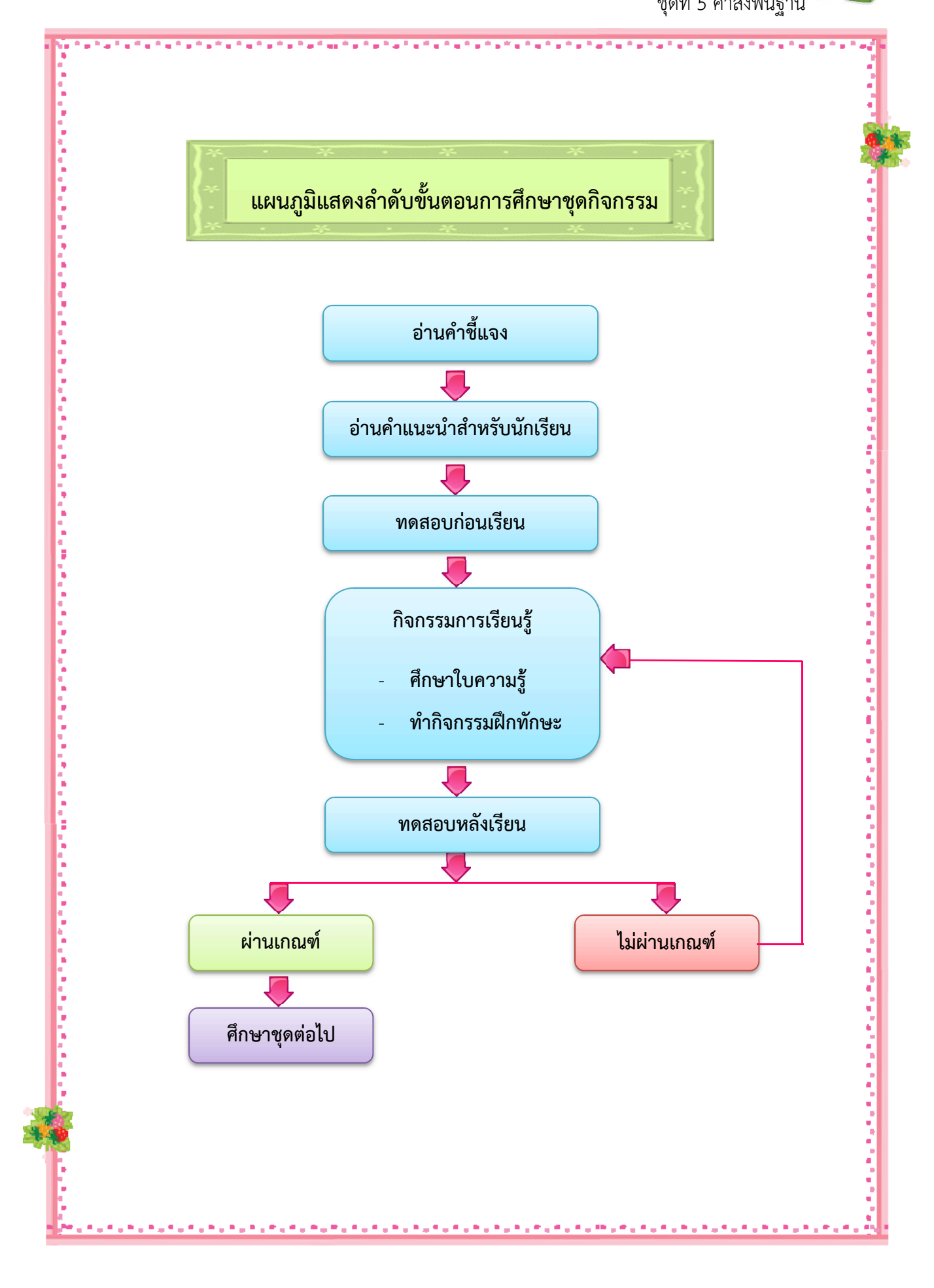

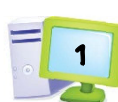

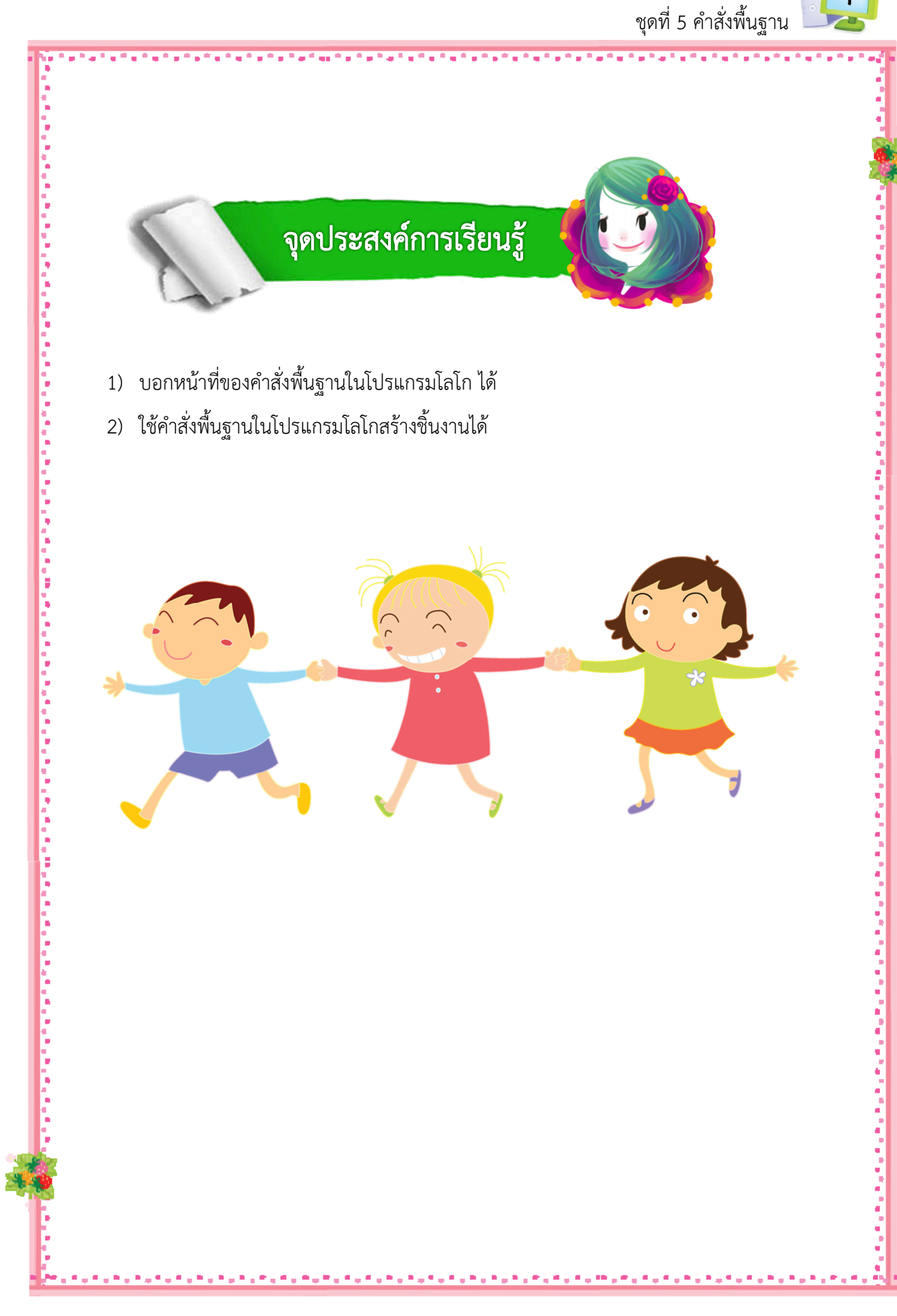

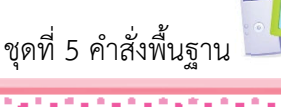

2

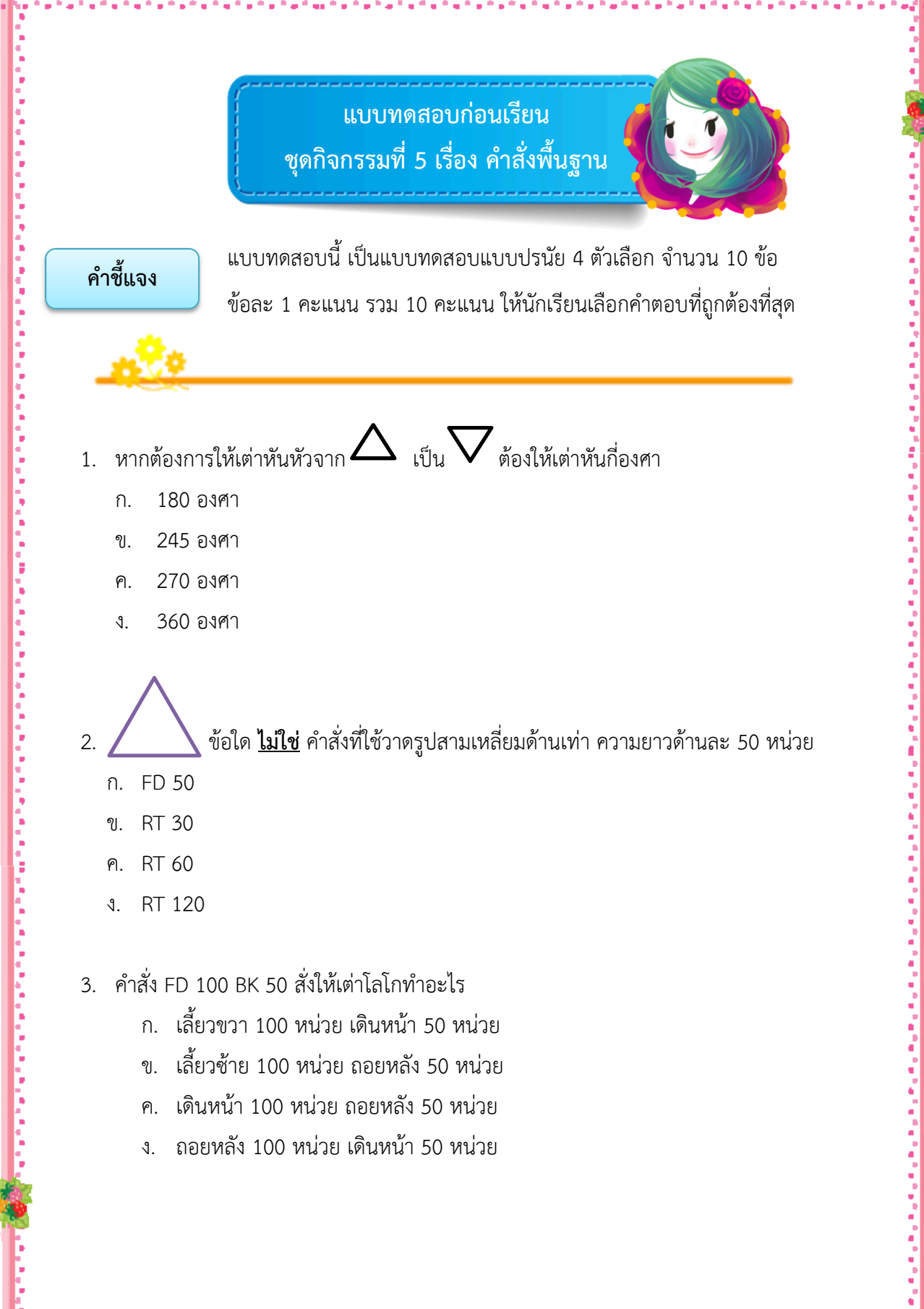

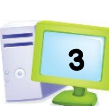

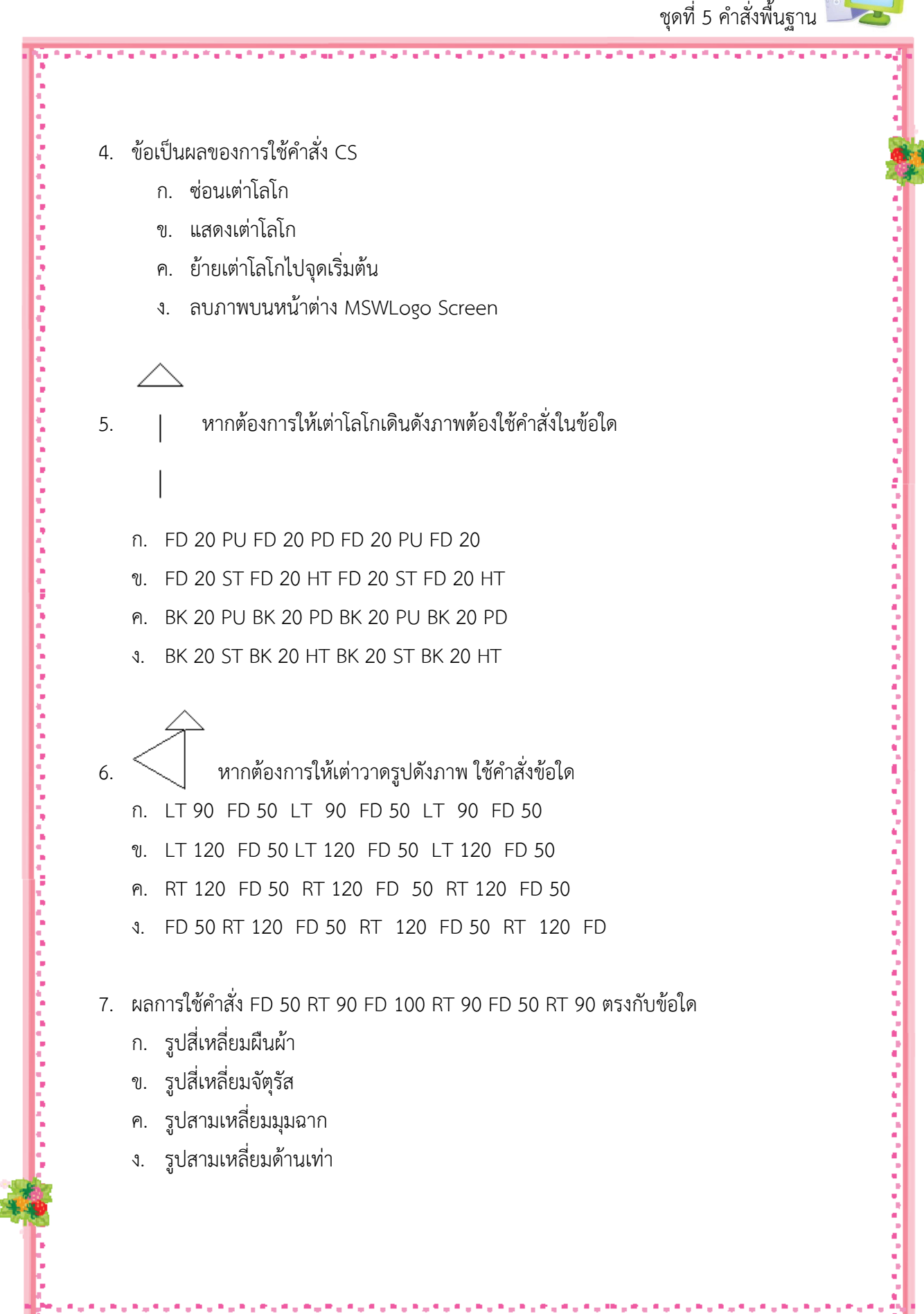

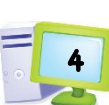

**在这里的时候,我们也不是我们也不是我们的,我们也不是你的。我们也不是你的。我们也不是你的,我们也不是你的。我们也不是你的。我们也不是你的。"** 

ชุดที่ 5 คําสั่งพื้นฐาน

- 8. คําสั่ง SETPENSIZE [5 10] ตัวเลข 5 และ 10 หมายถึงอะไร
	- ก. ความยาวของรูปที่วาด
	- ข. รัศมีและเส้นผ่าศูนย์กลางของรูป
	- ค. ความกวางและความสูงของเสนที่วาด
	- ง. มุมภายในรูปที่วาด
- 9. ผลการใช้คำสั่ง HIDE TURTLE หรือ HT ตรงกับข้อใด
	- ก. ซ่อนจอภาพ MSWLogo Screen
	- ข. ซ่อนรูปที่วาดเอาไว้บนหน้าต่าง MSWLogo Screen
	- ค. ซ่อนตัวเต่าโลโกไม่ให้ปรากฏบนหน้าต่าง MSWLogo Screen
	- ง. ซ่อนรูปและตัวเต่าโลโกไม่ให้ปรากฏบนหน้าต่าง MSWLogo Screen

#### 10. ผลการใชคําสั่ง PU FD 100 คือขอใด

- ึก. เดินภาพเส้นตรงขนาด 100 หน่วย
- ข. เกิดภาพจุด จํานวน 50 จุด
- ค. เกิดภาพเส้นโค้งรัศมี 100 หน่วย
- ึง. ไม่เกิดภาพใดเลย

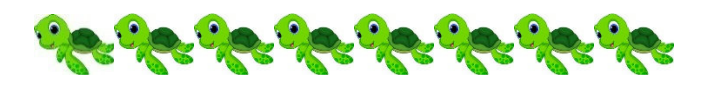

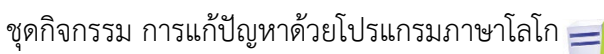

ชุดที่ 5 คําสั่งพื้นฐาน

5

"我们的事情的时间也不能够做得的,我们的时候也不能够做到的,我们就会把他们的事情,我们的时候也不能够做到的。" 医阿斯特氏试验检尿道 医阿斯特氏试验检尿道氏征 医阿斯特氏征

ใบความรู้ เรื่องคำสั่งพื้นฐาน

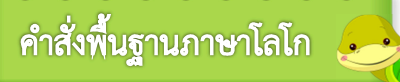

F

ł

**คําสั่งการเคลื่อนที่พื้นฐานของ "เตา"** 

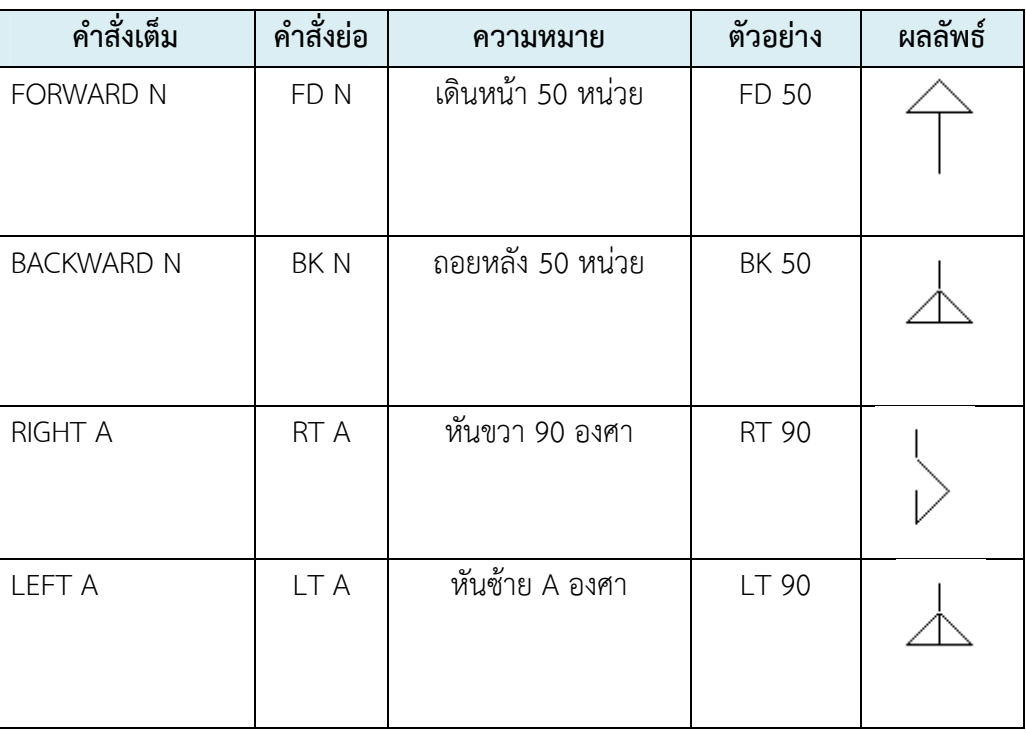

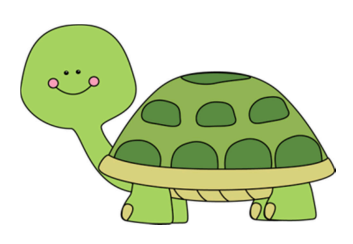

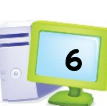

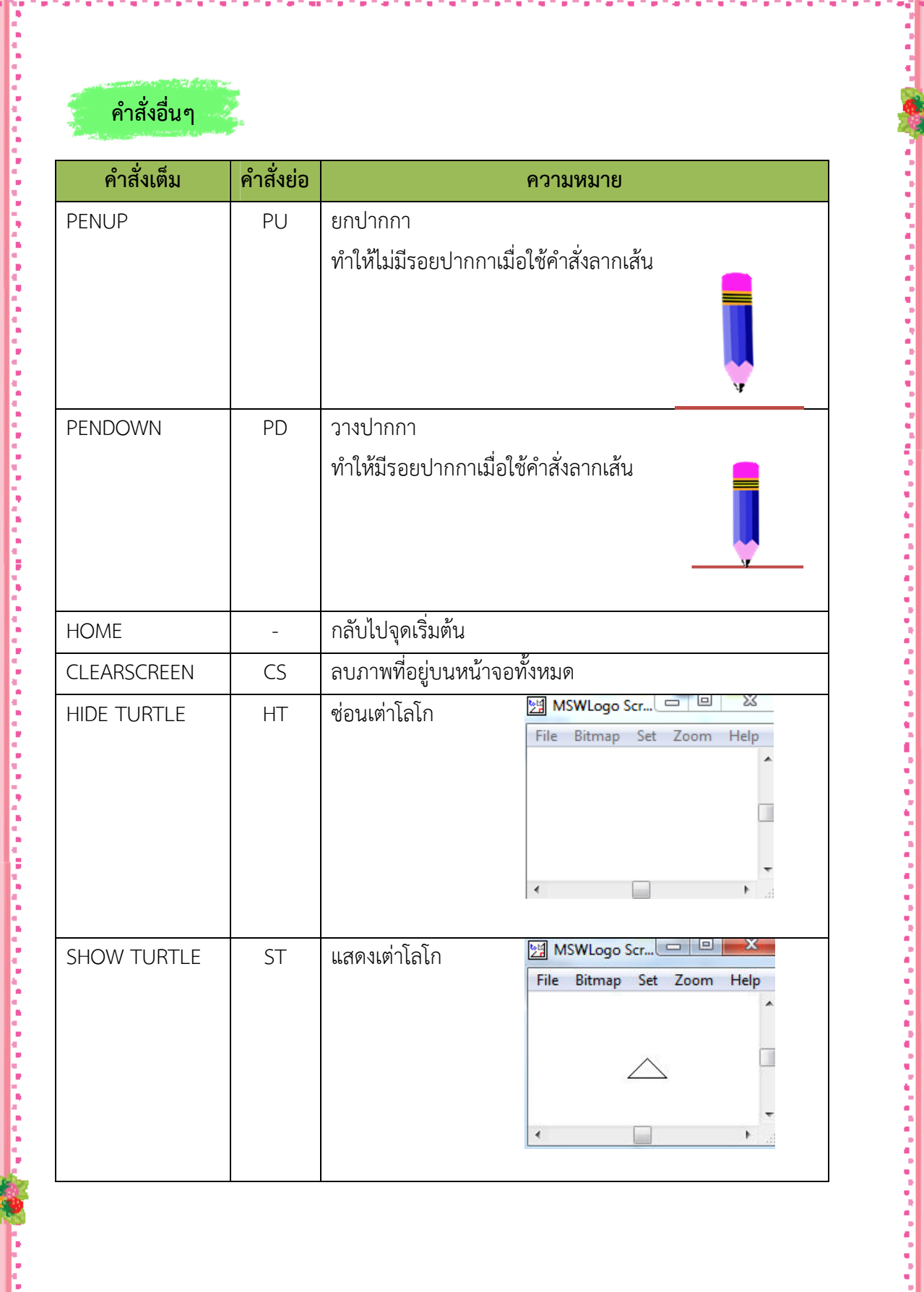

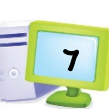

"我们的学生的生活的情况的,我们也没有一些人的生活的,我们也不会有什么事,我们也不会不会不会,我们也不会不会不会不会不会不会不会不会不会不会不会不会不会不会不会不会

ชุดที่ 5 คําสั่งพื้นฐาน

# **ตัวอยางการใช)คําสั่ง PENUP , PENDOWN รวมกับคําสั่ง FD**

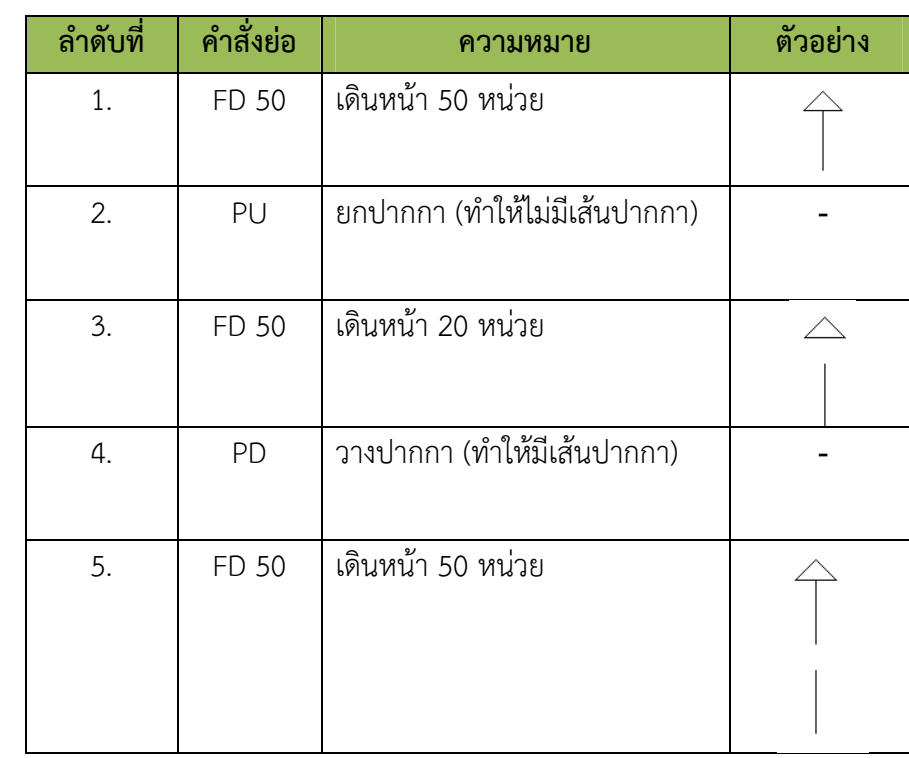

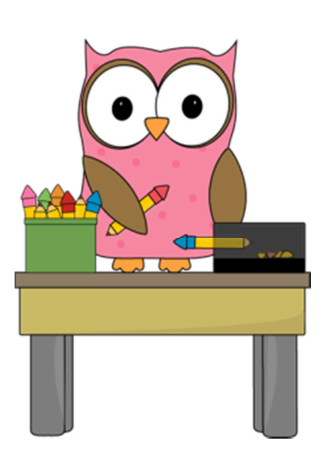

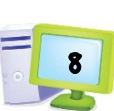

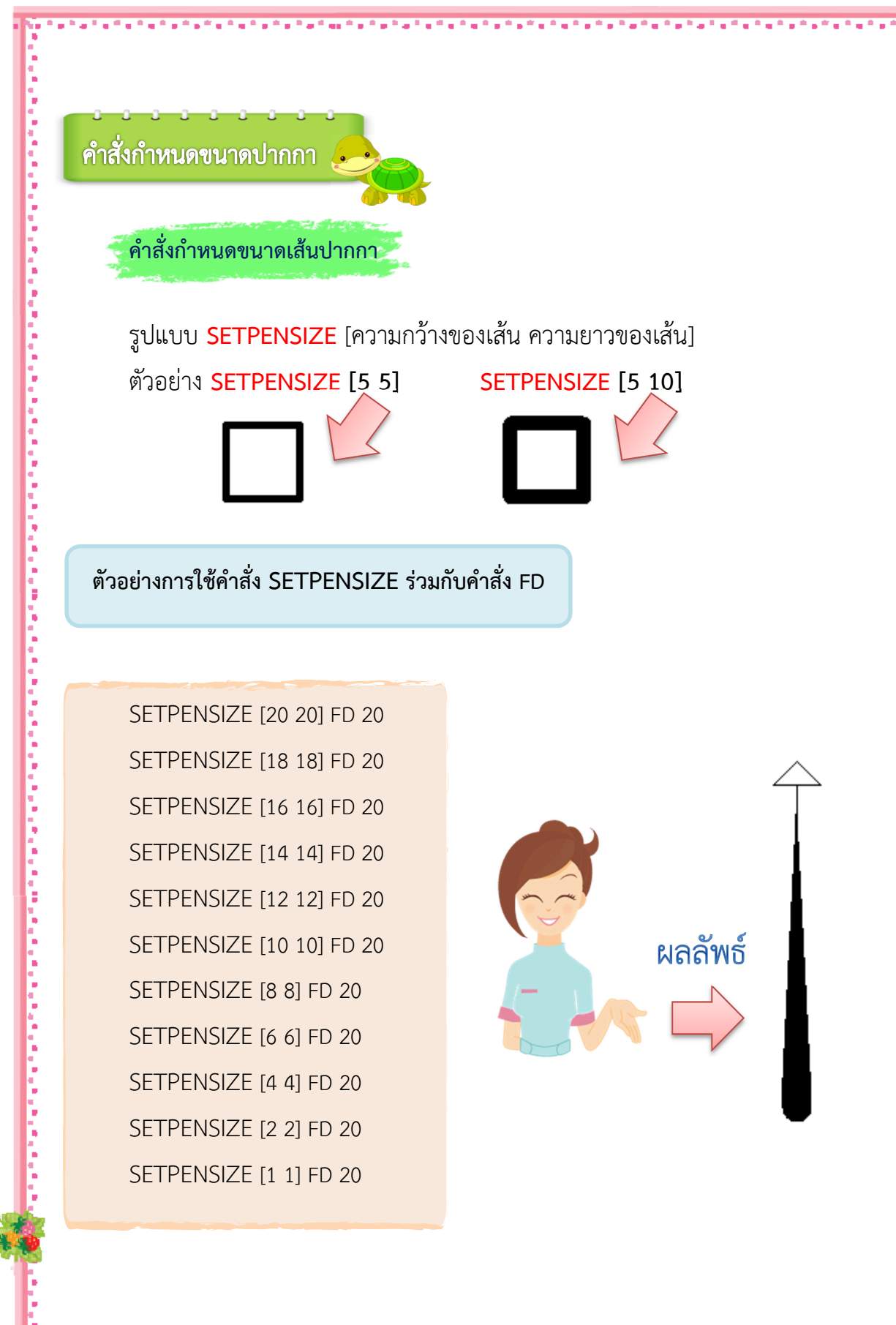

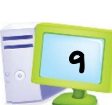

์ ชุดกิจกรรม การแก้ปัญหาด้วยโปรแกรมภาษาโลโก <del>\_\_</del>

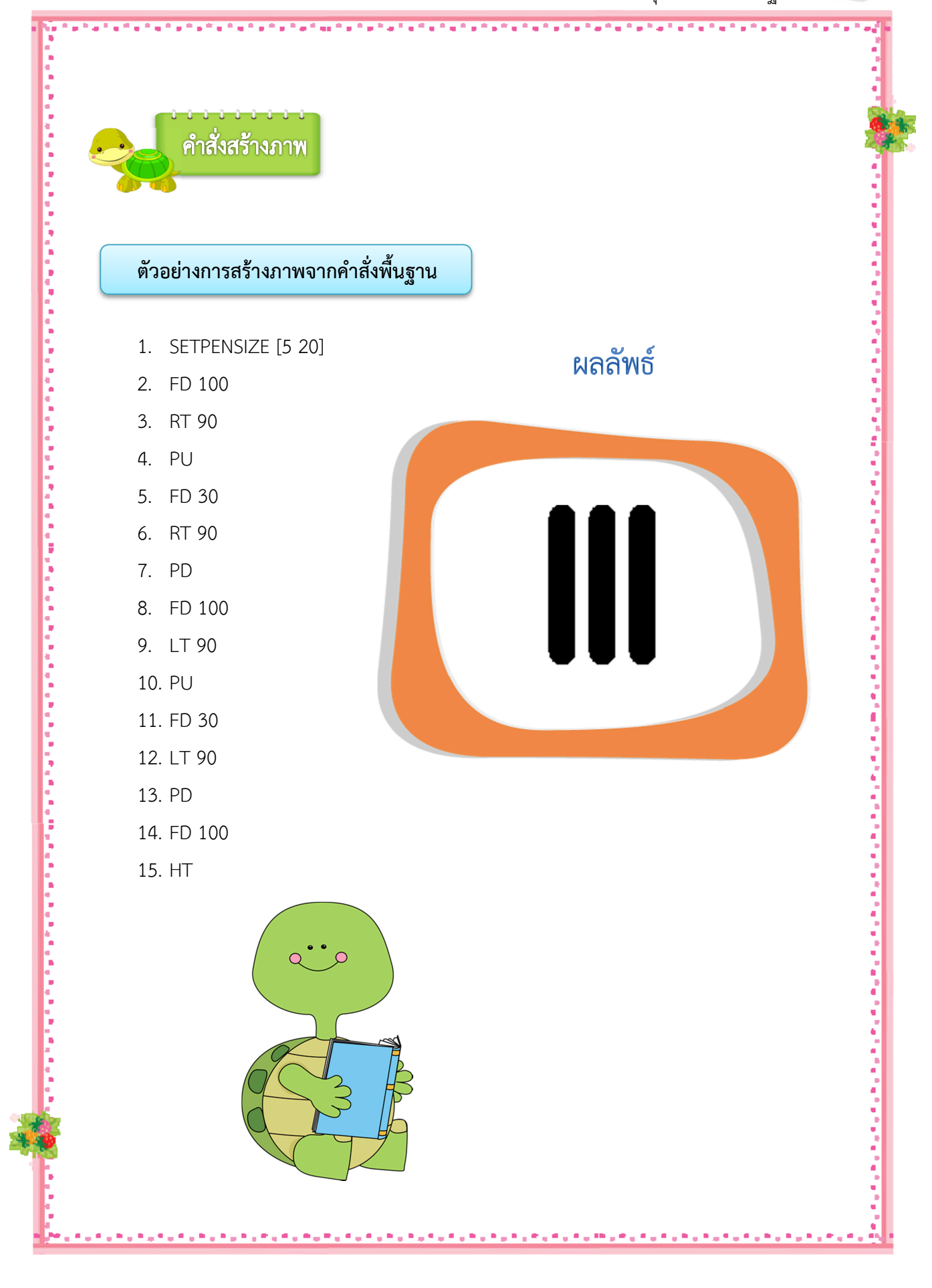

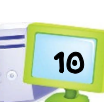

์ ชุดกิจกรรม การแก้ปัญหาด้วยโปรแกรมภาษาโลโก <del>\_\_</del>

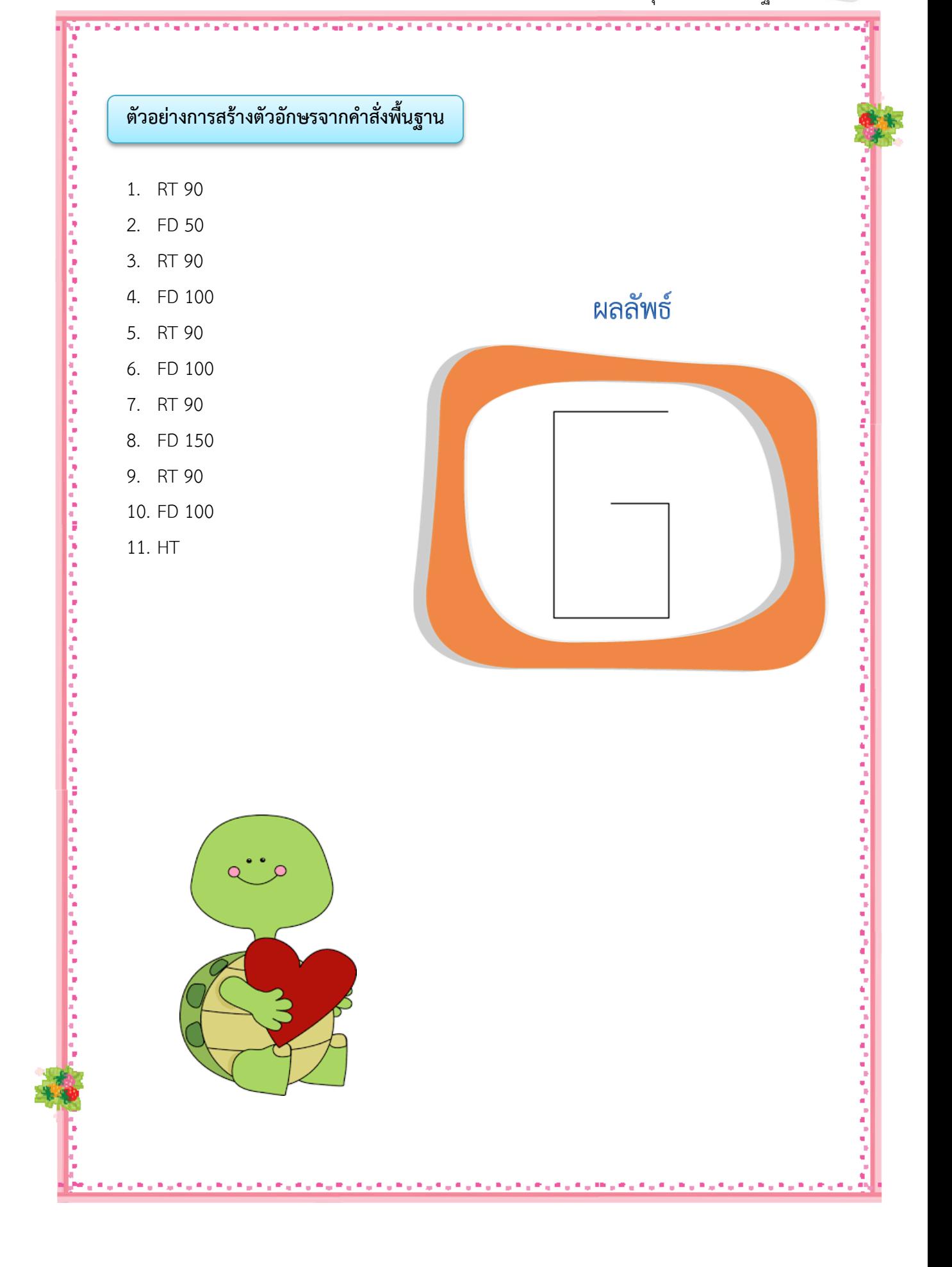

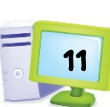

ี ชุดกิจกรรม การแก้ปัญหาด้วยโปรแกรมภาษาโลโก <u>—</u>1

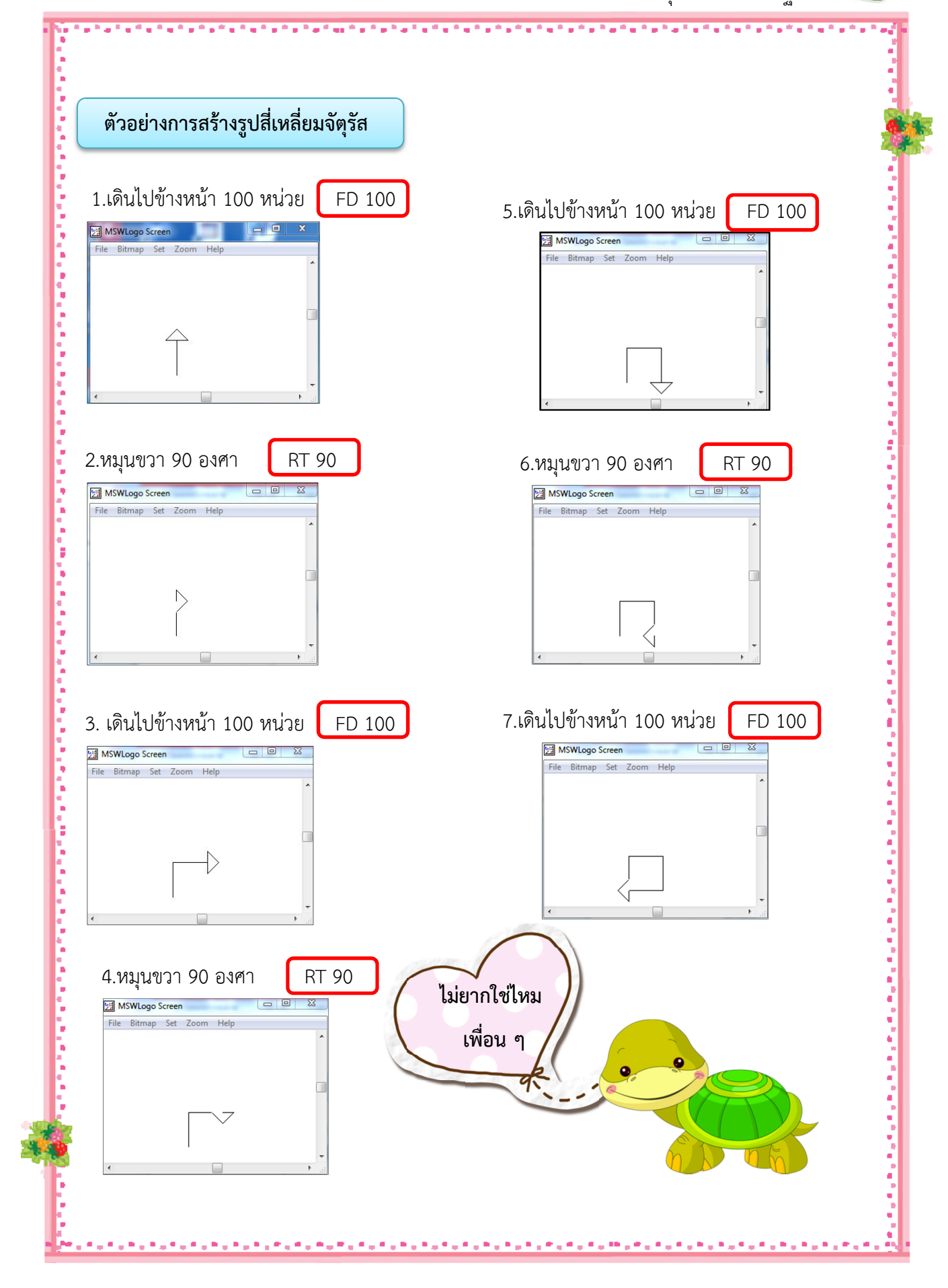

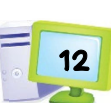

ชุดที่ 5 คําสั่งพื้นฐาน

์ตัวอย่างการสร้างรูปสามเหลี่ยมด้านเท่า  $4.$ เดินหน้า 60 หน่วย  $\left[$  FD 60 1.หมุนขวา 30 องศา RT 30 MSWLogo Screen MSWLogo Screen  $\begin{array}{|c|c|c|c|c|}\n\hline\n\text{...} & \text{...} & \text{...} \\
\hline\n\text{...} & \text{...} & \text{...} & \text{...} \\
\hline\n\text{...} & \text{...} & \text{...} & \text{...} \\
\hline\n\text{...} & \text{...} & \text{...} & \text{...} & \text{...} \\
\hline\n\text{...} & \text{...} & \text{...} & \text{...} & \text{...} \\
\hline\n\text{...} & \text{...} & \text{...} & \text{...} & \text{...} & \text{...} \\
\hline\n\text{...} & \text{...} &$ File Bitmap Set Zoom Help File Bitmap Set Zoom Help i  $\triangle$ 2.เดินหน้า 60 หน่วย  $\overline{ }$  FD 60 5.หมุนขวา 120 องศา **RT 120**  $\begin{tabular}{|c|c|c|c|c|} \hline \quad & \quad \text{E} & \quad \text{E} & \quad \text{E} \\ \hline \quad & \quad \text{E} & \quad \text{E} & \quad \text{E} & \quad \text{E} \\ \hline \end{tabular}$ MSWLogo Screen  $\boxed{\begin{array}{|c|c|c|}\hline \multicolumn{3}{|c|}{\multicolumn{3}{c|}{\multicolumn{3}{c}}}\hline \multicolumn{3}{c|}{\multicolumn{3}{c|}{\multicolumn{3}{c|}{\multicolumn{3}{c}}}}\hline \multicolumn{3}{c|}{\multicolumn{3}{c|}{\multicolumn{3}{c|}{\hline}}\hline \multicolumn{3}{c|}{\multicolumn{3}{c|}{\hline}}\hline \multicolumn{3}{c|}{\hline} \multicolumn{3}{c|}{\hline} \multicolumn{3}{c|}{\hline} \multicolumn{3}{c|}{\hline} \multicolumn{3}{$ MSWLogo Screen  $\overline{\mathbb{Z}}$ File Bitmap Set Zoom Help File Bitmap Set Zoom He b 3. หมุนขวา 120 องศา **RT 120**  $6.$  เดินหน้า60 หน่วย  $\sqrt{}$  FD 60 MSWLogo Screen  $\overline{\mathbb{Z}}$ MSWLogo Screen  $\overline{\mathbb{Z}}$ File Bitmap Set Zo File Bitmap Set Zoo þ ī, **ไมยากใชไหม เพื่อน ๆ**

ชุดที่ 5 คําสั่งพื้นฐาน

<u>-</u><br>13

## **การใช)หลายคําสั่งในบรรทัดเดียว**

ึการเขียนคำสั่งในภาษาโลโก สามารถเขียนทีละคำสั่งต่อบรรทัด หรือจะเขียนหลายคำสั่ง ในบรรทัดเดียวก็ได้ ซึ่งจะให้ผลลัพธ์เหมือนกัน

### **การเขียนทีละคําสั่งตอบรรทัด**

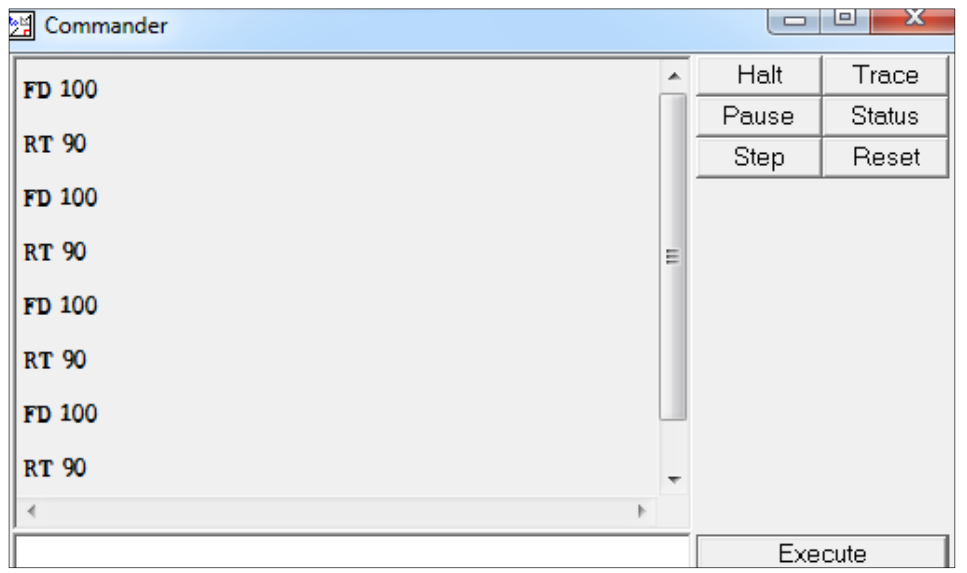

#### หรือ **เขียนคําสั่งตาง ๆ ตอกันไป โดยเว)นระหวางคําสั่งด)วยการเคาะแปLนเว)นวรรค**

**ตัวอยาง** FD 100 RT 90 FD 100 RT 90 FD 100 RT 90 FD 100 RT 90

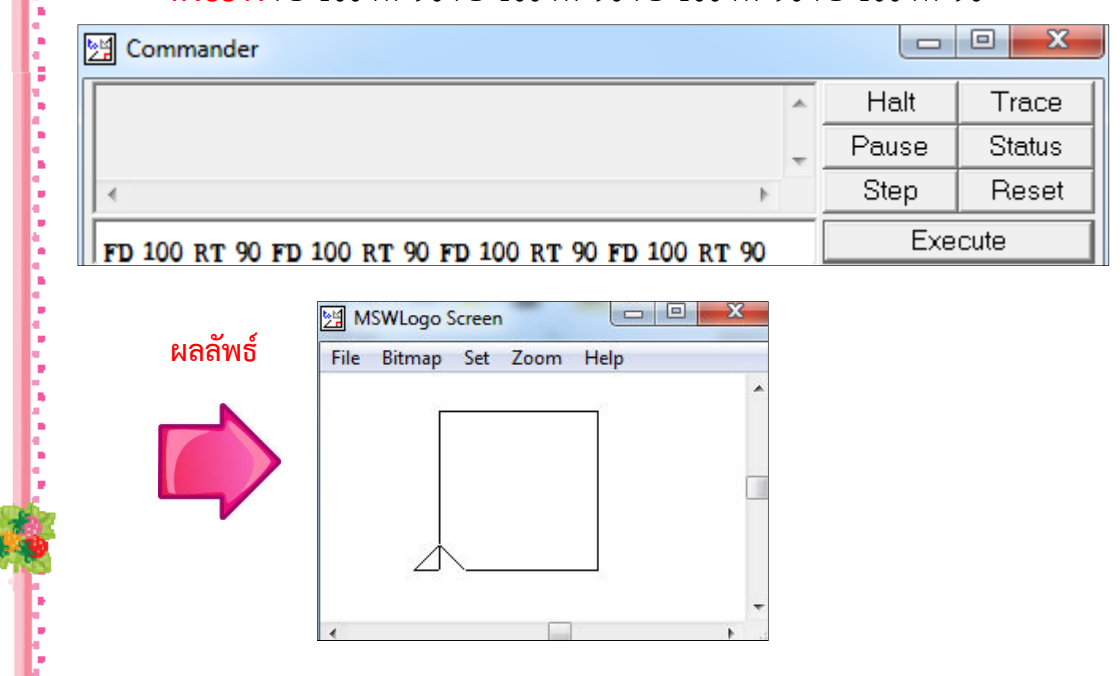

i.

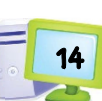

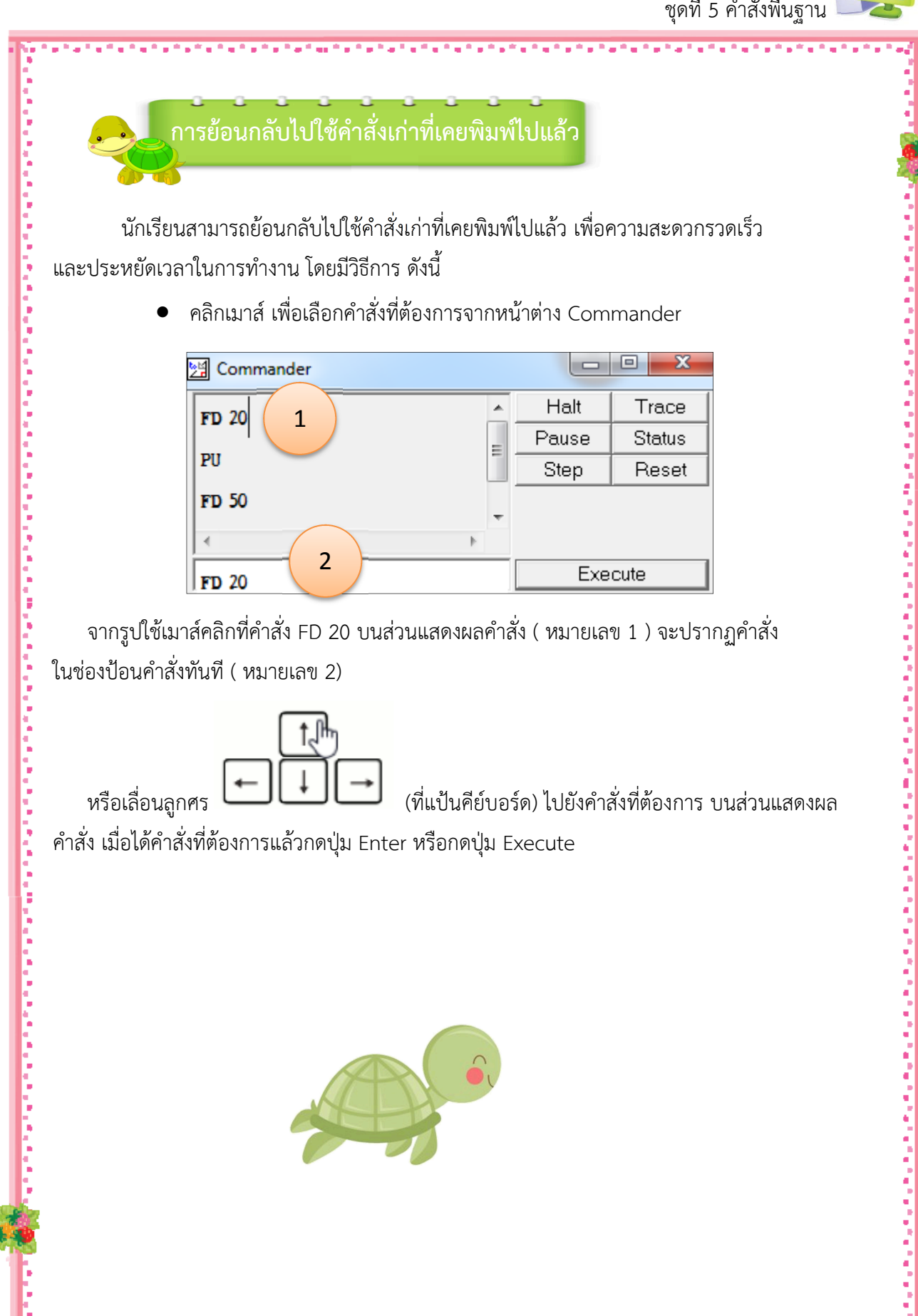

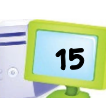

์ ชุดกิจกรรม การแก้ปัญหาด้วยโปรแกรมภาษาโลโก <del>\_\_</del>

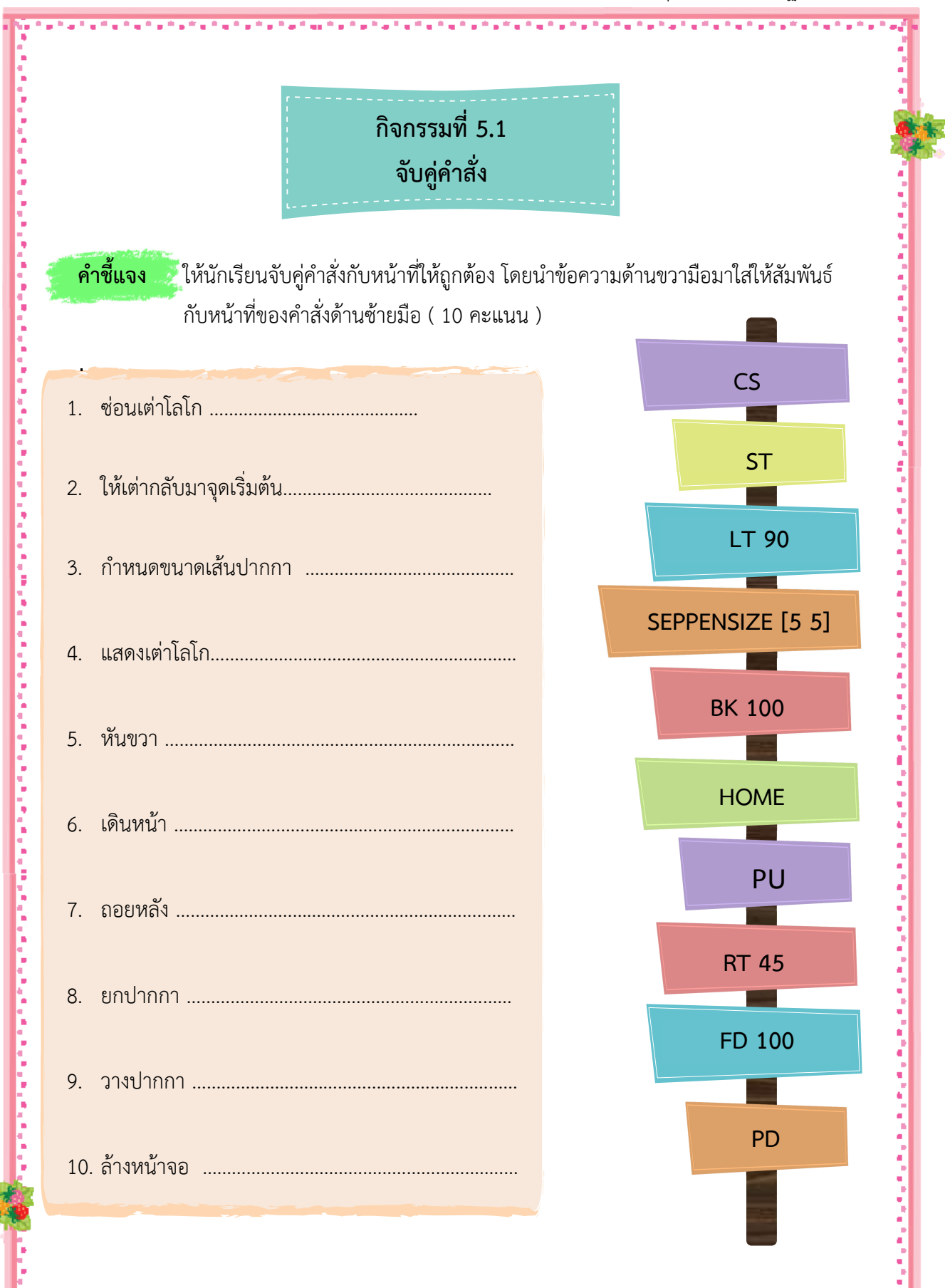

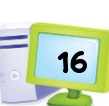

"我们的学习的学习的学习的学习的学习的学习的学习的学习的学习的学习的学习的学习的学习,学习学习的学习的学习的学习的学习的学习,学习的学习的学习的学习的学习的学习的学习的学习的学习。

ชุดที่ 5 คําสั่งพื้นฐาน

์ ชุดกิจกรรม การแก้ปัญหาด้วยโปรแกรมภาษาโลโก <del>\_\_</del>

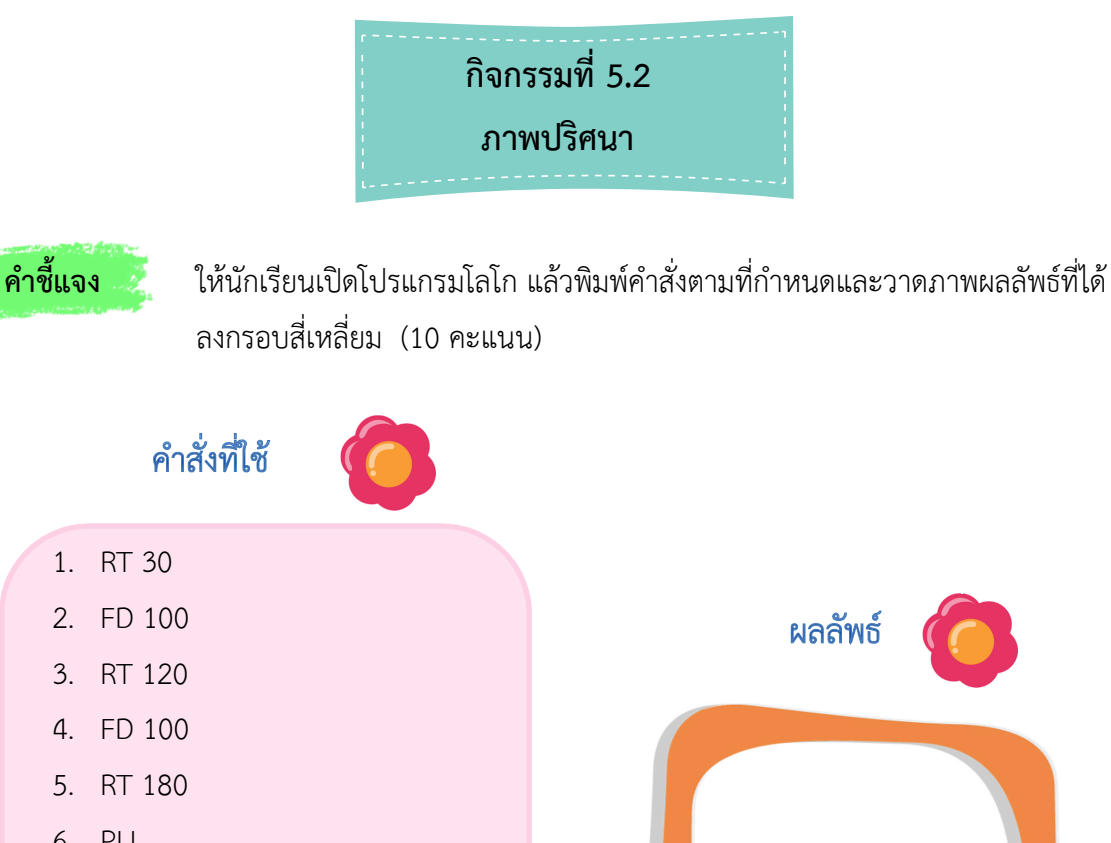

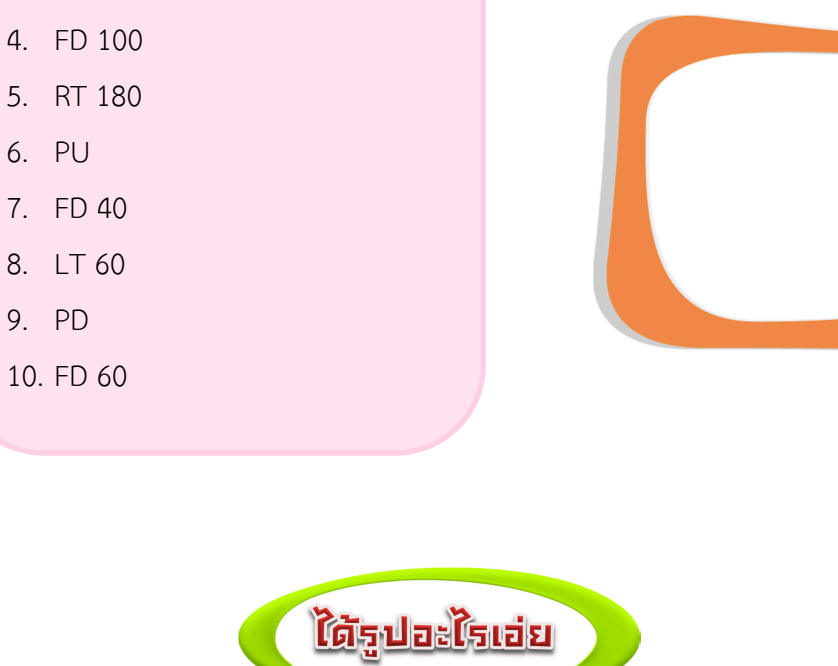

1. RT 30

คำสั่งที่ใช้

2. FD 100

3. RT 120

ì

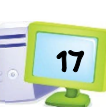

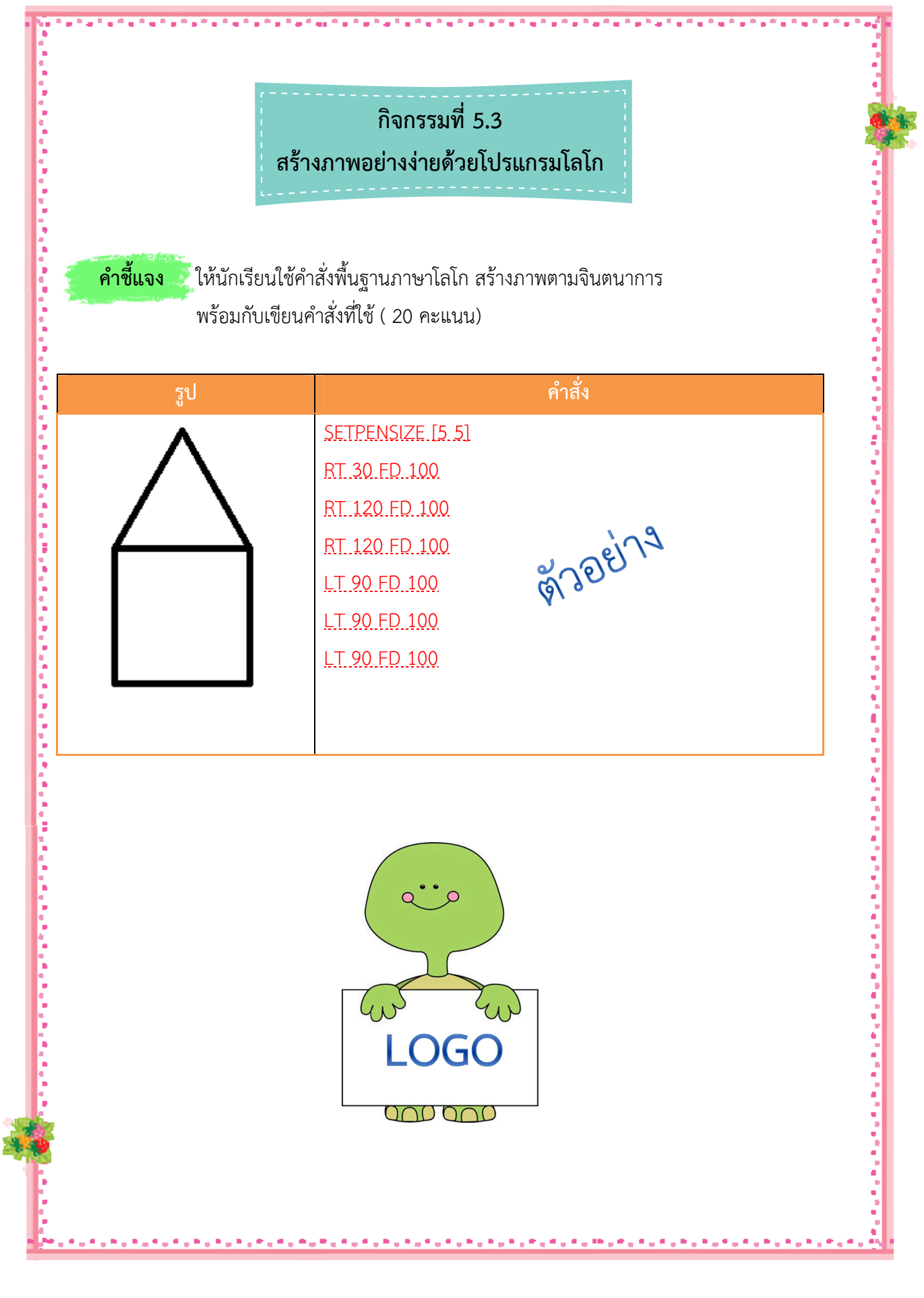

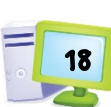

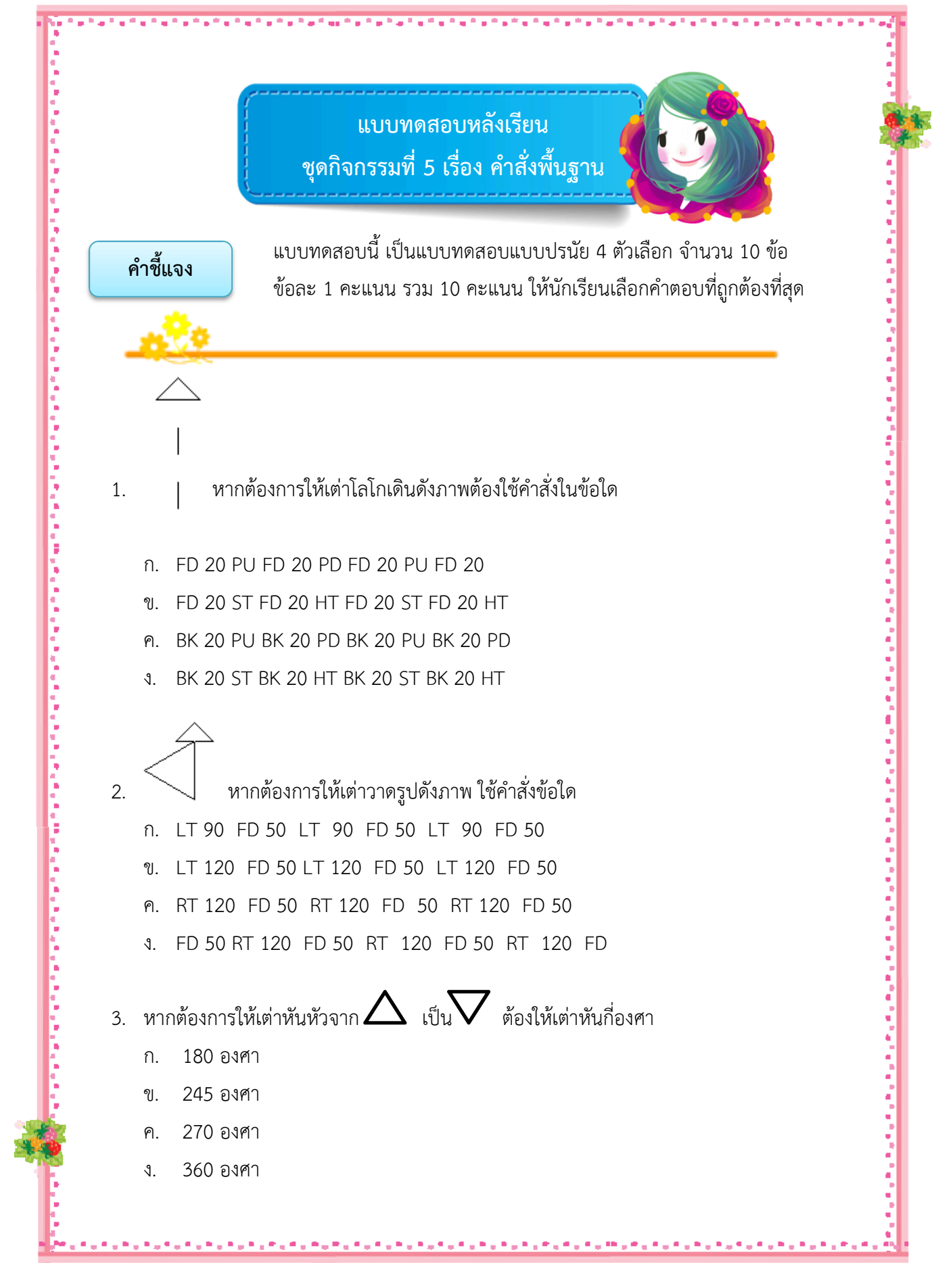

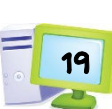

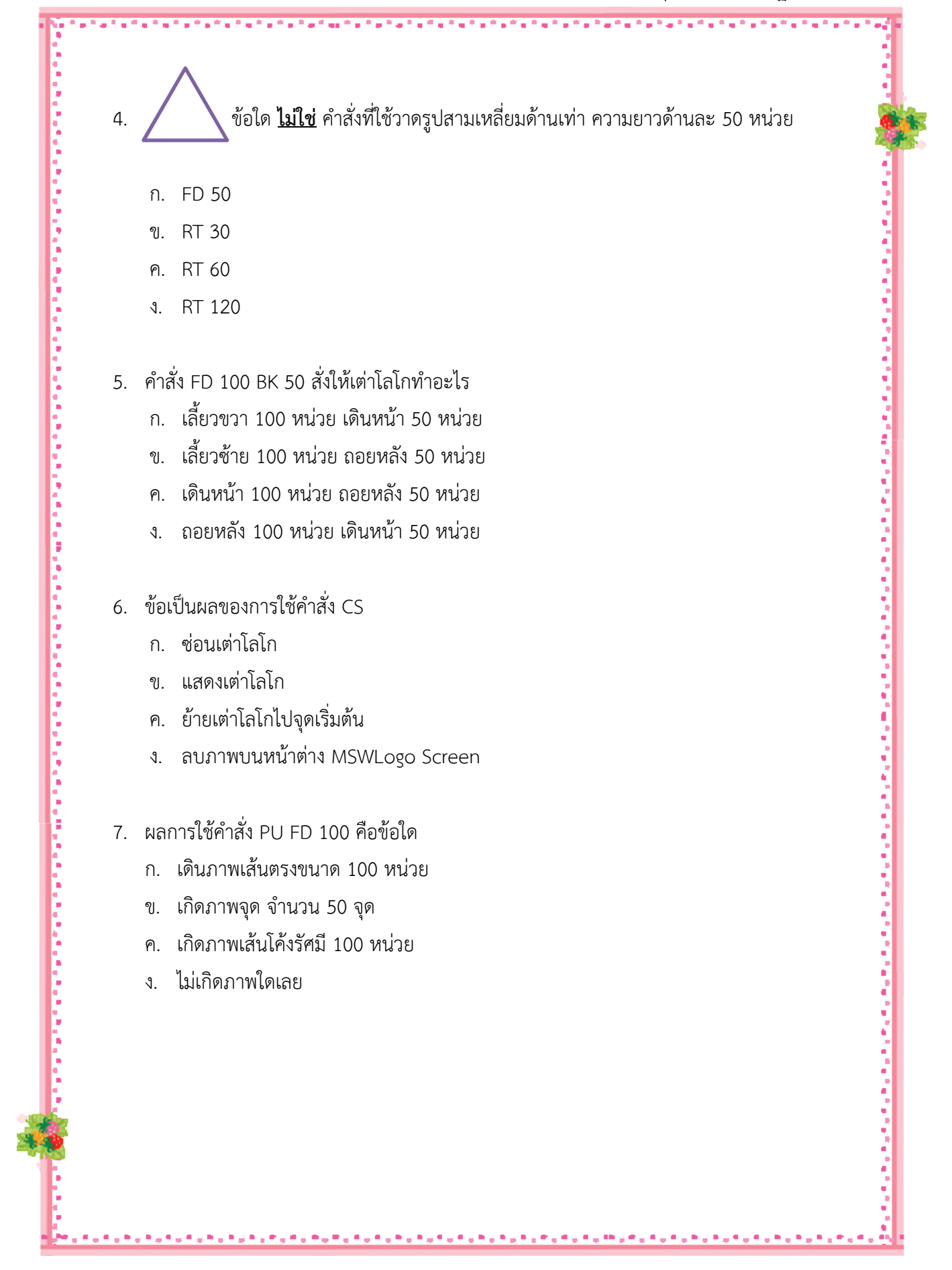

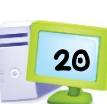

化对称的 化对称分析 医阿拉伯氏试验检尿 医阿拉伯氏试验检尿 医阿拉伯氏试验检尿 医阿拉伯氏试验检尿 医阿拉伯氏试验检尿 医阿拉伯氏试验检尿 医阿拉伯氏试验检尿道氏试验检尿道试验检尿道试验检尿道试验

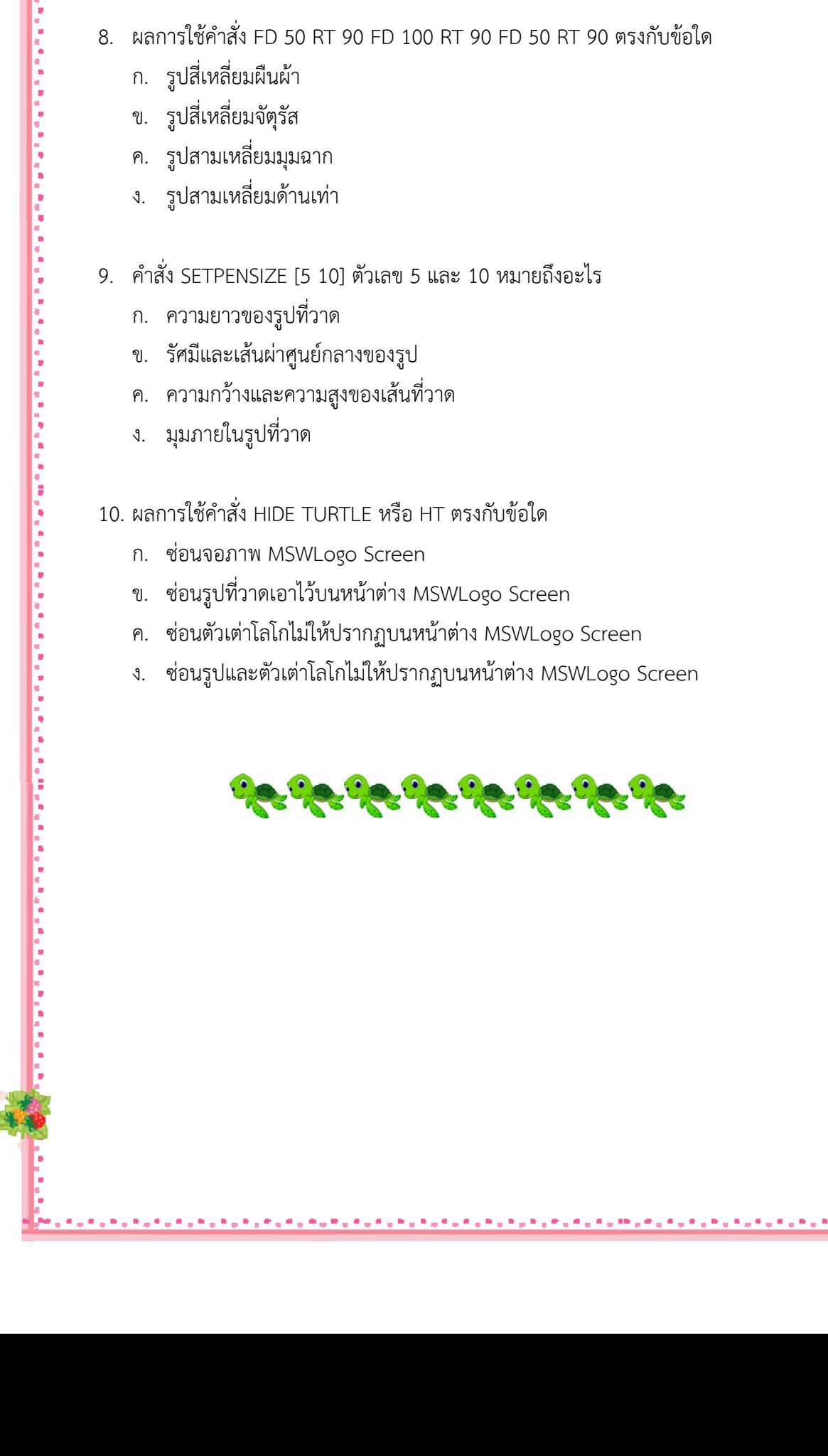

ชุดที่ 5 คำสั่งพื้นฐาน

21

医阿特里特氏试验检尿病毒 医阿特里特氏试验检尿道 医阿特里特氏试验检尿道氏试验检尿病毒 医阿特里特氏试验检尿道 医阿特里特氏试验检尿道

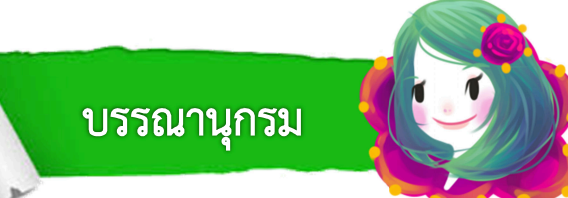

นภามาศ แกวมะคําและคณะ. (2550). **การพัฒนาชุดกิจกรรมการเรียนรู) เรื่อง การแก)ปZญหา ด)วยโปรแกรมภาษาคอมพิวเตอร! กลุมสาระการงานอาชีพและเทคโนโลยี ชั้นมัธยมศึกษา ปีที่ 1 ตามแบบซิปปา.** วิทยานิพนธ์ ศษ.ม. กรงเทพ : มหาวิทยาลัยนเรศวร ิสถาบันส่งเสริมการสอนวิทยาศาสตร์และเทคโนโลยี. (2553). **หนังสือเรียนรายวิชาพื้นฐาน เทคโนโลยีสารสนเทศและการสื่อสาร ชั้นมัธยมศึกษาป\ที่ 2**. กรุงเทพฯ : โรงพิมพ์ สกสค. ลาดพร้าว. \_\_\_\_\_\_\_\_. (2554). **คูมือครูรายวิชาพื้นฐานเทคโนโลยีสารสนเทศและการสื่อสาร ชั้นมัธยมศึกษา**  ี**ปีที่ 2.** กรุงเทพฯ : โรงพิมพ์ สกสค. ลาดพร้าว. สํานักวิชาการและมาตรฐานการศึกษา. (2551). **ตัวชี้วัดและสาระแกนกลางกลุมสาระ การเรียนรู)การงานอาชีพและเทคโนโลยี ตามหลักสูตรแกนกลางการศึกษา ขั้นพื้นฐาน พุทธศักราช 2551.** กรุงเทพฯ : โรงพิมพ์ชุมนุมสหกรณ์การเกษตร แห่งประเทศไทย ้วิเชียร พุ่มพวง. (2557). **หนังสือเรียนรายวิชาพื้นฐานเทคโนโลยีสารสนเทศและคอมพิวเตอร์ 2**. นนทบุรี : สำนักพิมพ์เอมพันธ์ จำกัด. วิภาวี ดวงจักร. **MSWLogo.** สืบคนเมื่อวันที่ 25 เมษายน 2558, จากhttp://www.sansai.ac.th/logo/main.html ้วิไลวรรณ พ่วงลาภ. **ใช้ IT แก้ปัญหาด้วยภาษาโลโก.** สืบค้นเมื่อวันที่ 25 เมษายน 2558, จาก http://203.172.164.43/media/weblogo/ ี สุรีย์ สิงห์เจริญ. **การโปรแกรมเบื้องต้น.** สืบค้นเมื่อวันที่ 25 เมษายน 2558, จาก http://ap.ddn.ac.th/24/index.html อัญชลี อินทร์เรือง. **บทเรียนโมดูลรายวิชาเทคโนโลยีสารสนเทศ เรื่อง การโปรแกรมเบื้องต้น กับภาษาโลโก สําหรับนักเรียนชั้นมัธยมศึกษาป\ที่ 2**. สืบคนเมื่อ วันที่ 11 ธันวาคม 2558, จาก http://www.vcharkarn.com/uploads/journal/11/ vcharkarn-journal-11913\_2.pdf